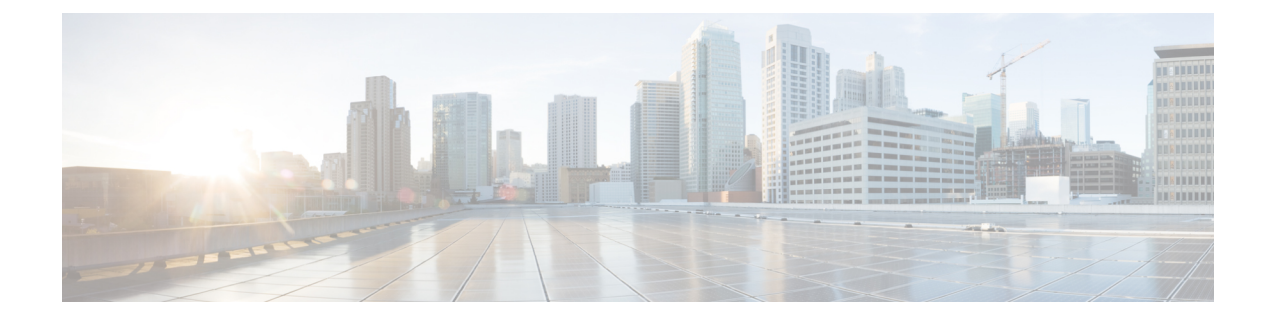

## **GUI**からの無効なインターフェイスおよび 廃止されたスイッチの手動での削除

ファブリック ポートがシャットダウンされてから再びアップされるシナリオでは、ポート エ ントリが GUI で無効のままになる可能性があります。これが発生した場合、ポートで操作を 実行できません。これを解決するには、ポートを GUI から手動で削除する必要があります。

• GUI からの無効なインターフェイスおよび廃止されたスイッチの手動での削除 (1 ペー ジ)

## **GUI** からの無効なインターフェイスおよび廃止されたス イッチの手動での削除

このセクションでは、GUIで無効になっているインターフェイスと廃止されたスイッチを手動 で削除する方法について説明します。

## 手順

- ステップ **1 [**ファブリック(**Fabric**)**]** タブで、**[**インベントリ(**Inventory**)**]** をクリックします。
- ステップ **2 [**ナビゲーション(**Navigation**)**]**ペインで、**[**インターフェイスと廃止されたスイッチを無効に する(**Disabled Interfaces and Decommissioned Switches**)**]** をクリックします。 無効になっているインターフェイスと廃止されたスイッチのリストが、**[**作業(**Work**)**]** ペイ ンの要約テーブルに表示されます。
- ステップ **3 [**作業(**Work**)**]** ペインで、削除するインターフェイスまたはスイッチを右クリックし、**[**削除 (**Delete**)**]** を選択します。

翻訳について

このドキュメントは、米国シスコ発行ドキュメントの参考和訳です。リンク情報につきましては 、日本語版掲載時点で、英語版にアップデートがあり、リンク先のページが移動/変更されている 場合がありますことをご了承ください。あくまでも参考和訳となりますので、正式な内容につい ては米国サイトのドキュメントを参照ください。